# **SPARKER DC-CDIP 2 RACE**

SPARKER DC-CDI-P2 RACE is a conductive ignition unit for road motorcycles. The ignition unit can be programmed via a computer and it is fully tunable as regards ignition timing. It contains an ignition advance curve/map depending on engine revolutions and throttle position. It also contains peripheries such as: tachometer output, four multifunction "power outputs", outputs and input for servo-exhaust-chokes, three multifunction inputs and a configurable input for a correction potentiometer. During programming, the ignition unit is connected to a computer via a serial port. A setup application " DCCDIP2race.EXE" is included with the ignition unit. Connection is provided via a waterproof connector JAE MX23A 26-NF1.

# **HARDWARE**

### **Sensing system.**

The ignition unit has two channels and it can be used with almost all sensing systems. Selected sensing systems are set up directly from a drop-down list in the "DCCDIP2race.EXE" application. Other sensing systems can be set up using a special procedure in the DCCDIP2race.EXE application.

### **Supply voltage B+12 V input.**

Supply voltage must be within the range from 8 to 18 V. Within this range, the ignition unit is able to optimally control all processes. The ignition unit will be switched off if voltage decreases below 8 V or exceeds 18 V. Supply voltage is connected with the positive pole to outlet no. 7 and with the negative pole to outlets no. 15 and 16.

### **Throttle position sensor (TPS) input.**

The input is designed for standard throttle position sensors used in motorcycles. It can accept voltages from 0 to 5 V. Sensor settings for 0 % and 100 % are included in the "DCCDIP2race.EXE" application.

TPS is supplied with reference voltage + 5 V (outlet no. 20) and sensing ground (outlet no. 23). Sensor output is connected to outlet no. 6.

### **Crankshaft position sensor (CKPS) inputs.**

Inputs are prepared for standard pick-up sensors (coil-magnet) used in motorcycles as CKPS. One outlet of the CKPS is connected to the connector (outlet no. 13) and the second outlet is connected to sensing ground (outlet no. 23). In case of a two-sensor sensing system, one outlet of the second sensor is connected to the connector (outlet no. 26) and the second outlet is connected to sensing ground (outlet no. 23).

### **Multifunction input 1.**

One outlet of the sensor is connected to the connector (outlet no. 25) and the second outlet is connected to ground. If you activate the switch, a function selected by the "DCCDIP2race.EXE" application will be executed.

### **Multifunction input 2.**

One outlet of the switch or sensor is connected to the connector (outlet no. 24) and the second outlet is connected to ground. If you activate the switch, a function selected by the "DCCDIP2race.EXE" application will be executed. If "Speed gear" is selected, a variable resistor (which senses the position of the engaged speed gear) will be connected to this input.

### **Multifunction input 3.**

One outlet of the sensor is connected to the connector (outlet no. 22) and the second outlet is connected to ground. If you activate the switch, a function selected by the "DCCDIP2race.EXE" application will be executed. If "Speed" is selected, the output of an impulse speed sensor (must be of the "hall" type) will be connected to this outlet.

### **POTENTIOMETER input.**

The correction potentiometer wiper will be connected to this input (outlet no. 12); its front will be connected to sensing ground (outlet no. 23) and its end to reference voltage + 5 V REF (outlet no. 20) . Use the "DCCDIP2race.EXE" application to select which value will be corrected by the potentiometer.

### **Outputs for induction coils IC 1, IC 2.**

One outlet of induction coil IC 1 will be connected to the connector (outlet no. 14) and the second outlet will be connected to ground! One outlet of induction coil IC 2 will be connected to outlet no. 1 and the second outlet will be connected to ground! Warning!!! If you connect the second end of the induction coil to +12 V instead of the ground, the ignition unit will be destroyed.

### **Tachometer output.**

The tachometer output is compatible with most dashboard instruments used on motorcycles. The number of pulses per one revolution is set in the "DCCDIP2race.EXE" application.

The tachometer is supplied with  $+12$  V against GND. The tachometer input is connected to the connector (outlet no. 19).

### **"Power output" 1.**

This is a multifunction output (open-type collector) which can be set via the "DCCDIP2race.EXE" application to execute one of pre-defined functions. It is outlet no. 2 in the connector. The instrument is connected with one end to outlet no. 2 and with the second end to  $+ 12$  V.

Power output 1 is predefined (default) as a fuel pump relay switch.

### **"Power output" 2.**

This is a multifunction output (open-type collector) which can be set via the "DCCDIP2race.EXE" application to execute one of pre-defined functions. It is outlet no. 3 in the connector. The instrument is connected with one end to outlet no. 3 and with the second end to  $+12$  V.

Power output 2 is predefined (default) as a gear-shift pilot light switch.

### **"Power output" 3.**

This is a multifunction output (open-type collector) which can be set via the "DCCDIP2race.EXE" application to execute one of pre-defined functions. It is outlet no. 5 in the connector. The instrument is connected with one end to outlet no. 5 and with the second end to  $+ 12$  V.

Power output 3 is predefined (default) as a "POWERJET" electromagnetic valve switch.

### **"Power output" 4.**

This is a multifunction output (open-type collector) which can be set via the "DCCDIP2race.EXE" application to execute one of pre-defined functions. It is outlet no. 11 in the connector. The instrument is connected with one end to outlet no. 11 and with the second end to + 12 V.

Power output 4 is predefined (default) as a general use switch.

### **Outputs and input for SERVO.**

Outputs and input for servo are compatible with most brush servomotors used on motorcycles.

The servo motor is connected to outlets no. 4 and 17. The wiper of the servo's sensing potentiometer is connected to outlet no.

8. The servo's potentiometer is supplied with reference voltage + 5 V (outlet no. 20) and sensing ground (outlet no. 23).

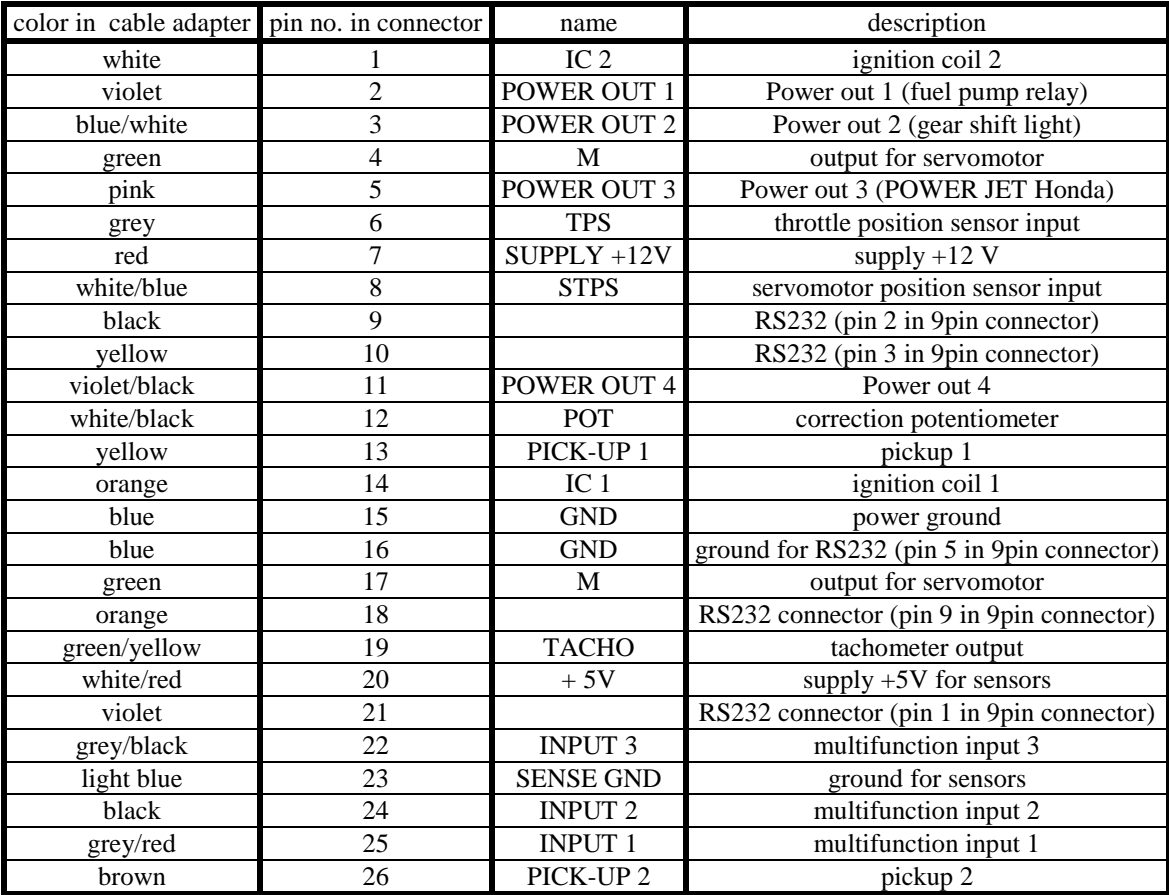

### **DCCDIP2 race - color, position wires.**

## **DCCDIP2 race - recommended wiring.**

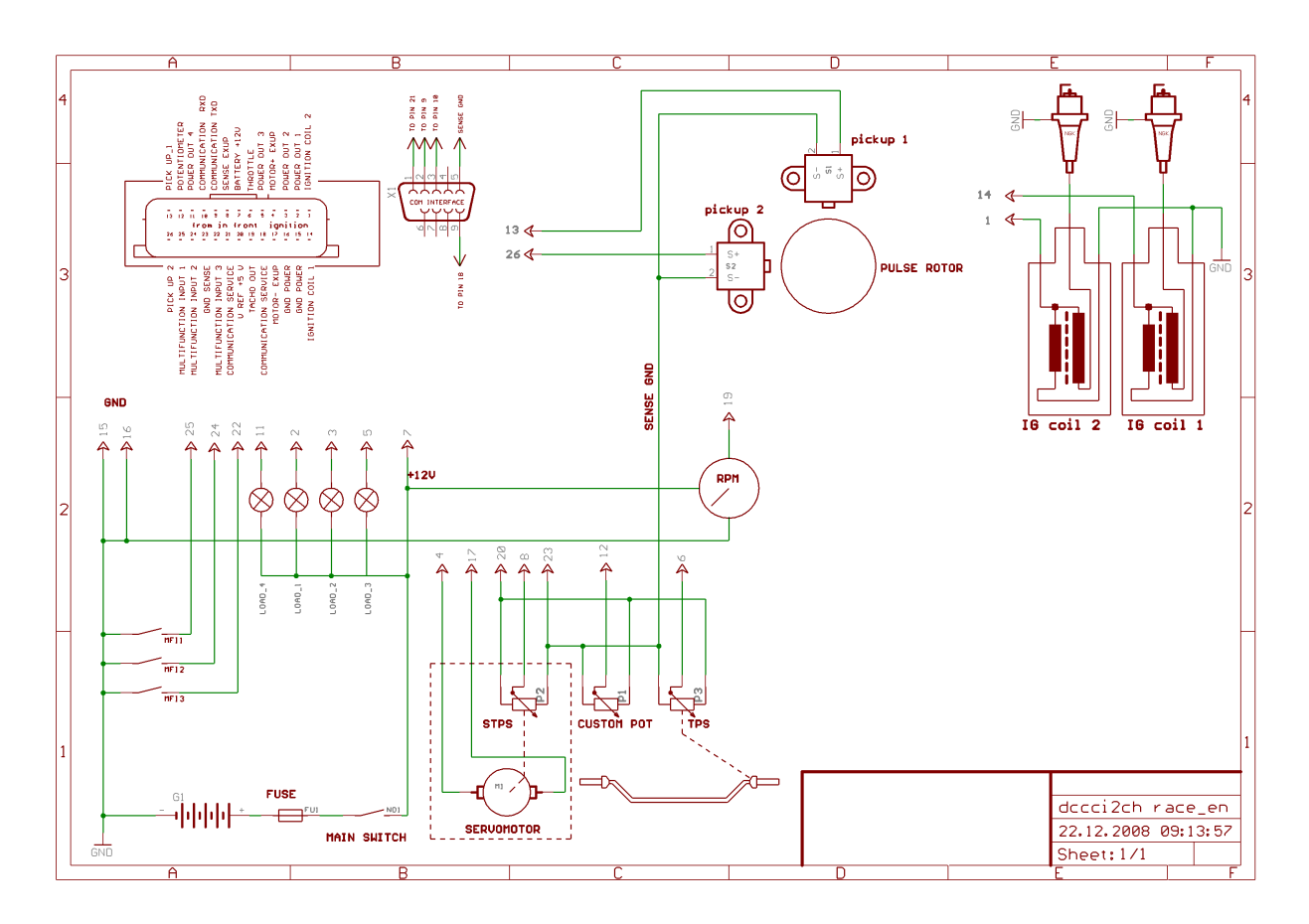

# **"DCCDIP2race.EXE" application**

# **Drop-down menus**

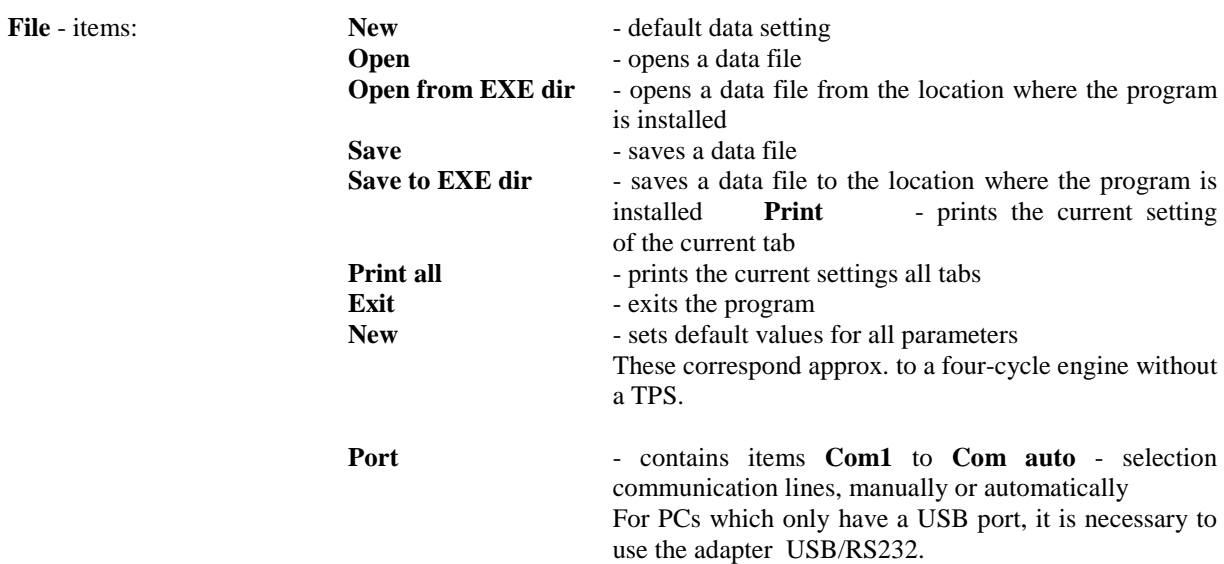

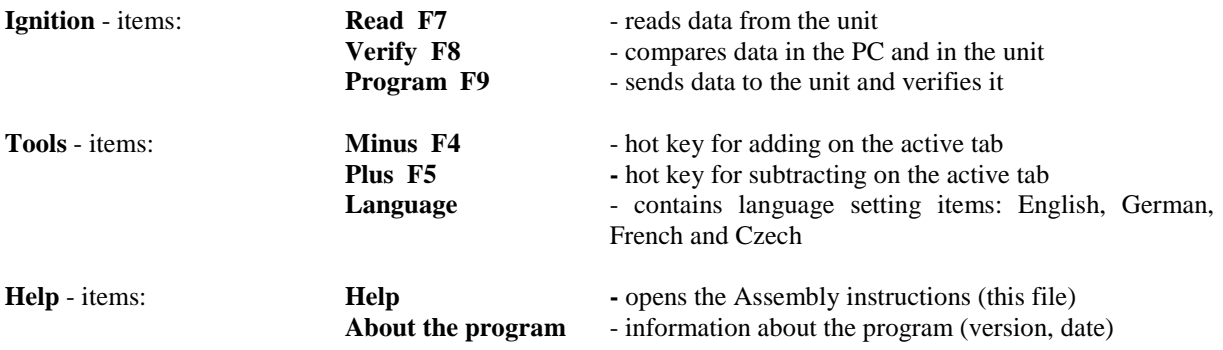

## **Icon menus**

ъ

 - sets default values Warning!!! Click this icon to automatically set all parameters to their default values.

 $\cong$ 8 画

- opens a data file

- saves a data file

- prints the current setting

- step back

- step forward

Číst Verifikovat Programovat

- see the Device drop-down menu

# **Motorcycle tab**

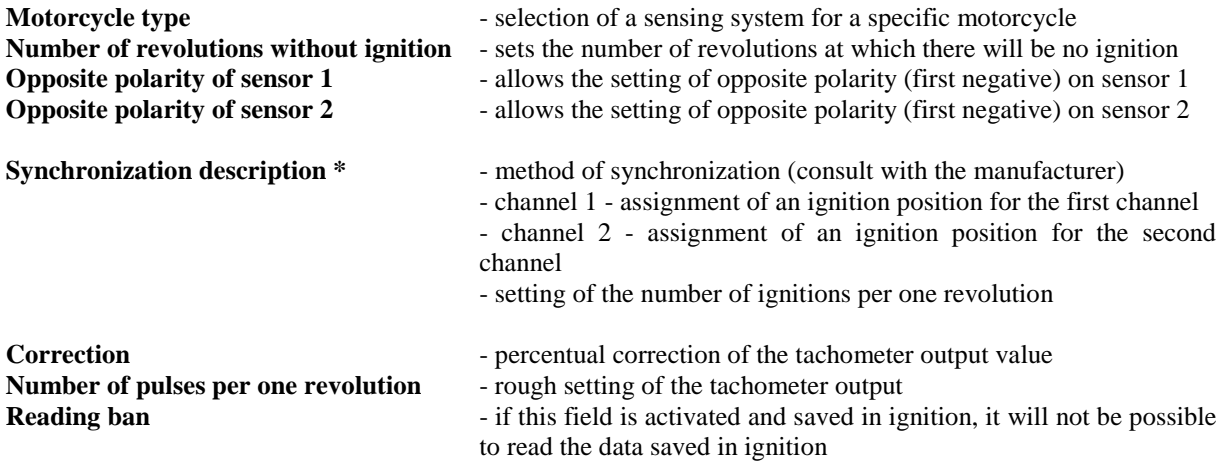

\* The settings in this menu are only active if a "special" type motorcycle is selected.

### **Inputs tab**

Functions are assigned to multifunction inputs on this tab.

Input 1 may have the following functions \*

- Off: The input has no function.

- Kill switch: If the input is activated, ignition is not performed.

- Blocking: If the input is not activated, ignition is not performed.

- Clutch master: After activation, an operation is performed in ignition according to the "Race" tab.

- Ignition advance reduction: After activation, the ignition advance decreases – see the column next.

 - Starting limiter: After activation, revolution limiters are reconfigured according to the "Limiter" column on this tab.

 - 2nd ignition advance map: After activation, ignition advance will be activated according to the "Ignition Advance 2" map.

Input 2 may have the following functions \*

- Off: The input has no function.

- Kill switch: If the input is activated, ignition is not performed.

- Blocking: If the input is not activated, ignition is not performed.

- Clutch master: After activation, an operation is performed in ignition according to the "Race" tab.

- Ignition advance reduction: After activation, the ignition advance decreases – see the column next.

 - Starting limiter: After activation, revolution limiters are reconfigured according to the "Limiter" column on this tab.

 - 2nd ignition advance map: After activation, ignition advance will be activated according to the "Ignition Advance 2" map.

 - Speed gear: With this selection, the input measures voltage at a resistor sensor of the engaged speed gear; this selection will be performed automatically if "Voltage" is selected in the "Speed gear determination" column on the "Gear" tab. The setup of individual values for speed gears is performed on the "Gear" tab.

Input 3 may have the following functions \*

- Off: The input has no function.

- Kill switch: If the input is activated, ignition is not performed.

Blocking: If the input is not activated, ignition is not performed.

- Clutch master: After activation, an operation is performed in ignition according to the "Race" tab.

- Ignition advance reduction: After activation, the ignition advance decreases – see the column next.

 - Starting limiter: After activation, revolution limiters are reconfigured according to the "Limiter" column on this tab.

 - 2nd ignition advance map: After activation, ignition advance will be activated according to the "Ignition Advance 2" map.

 - Speed: With this selection, it measures frequency or period of pulses taken to this input and recalculates it to speed according to the setting on the "Gear" tab in the "Speedometer setting" column. This selection will be performed automatically if "Rpm and speed ratio" is selected in the "Speed gear determination" column on the "Gear" tab.

The setup of individual values for speed gears is performed on the "Gear" tab.

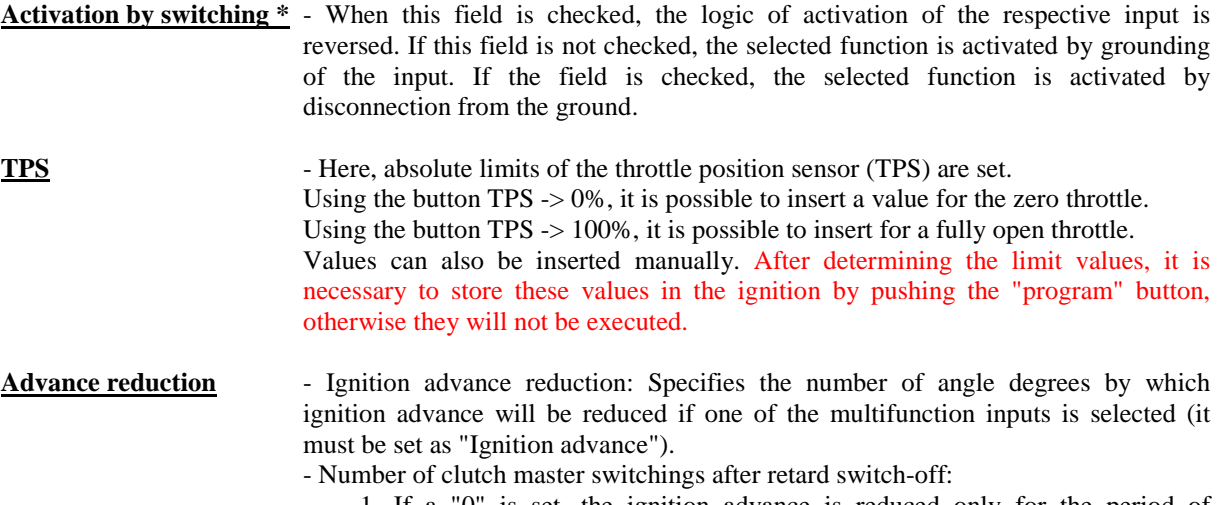

 1. If a "0" is set, the ignition advance is reduced only for the period of activation of the respective "Ignition advance reduction" multifunction input.

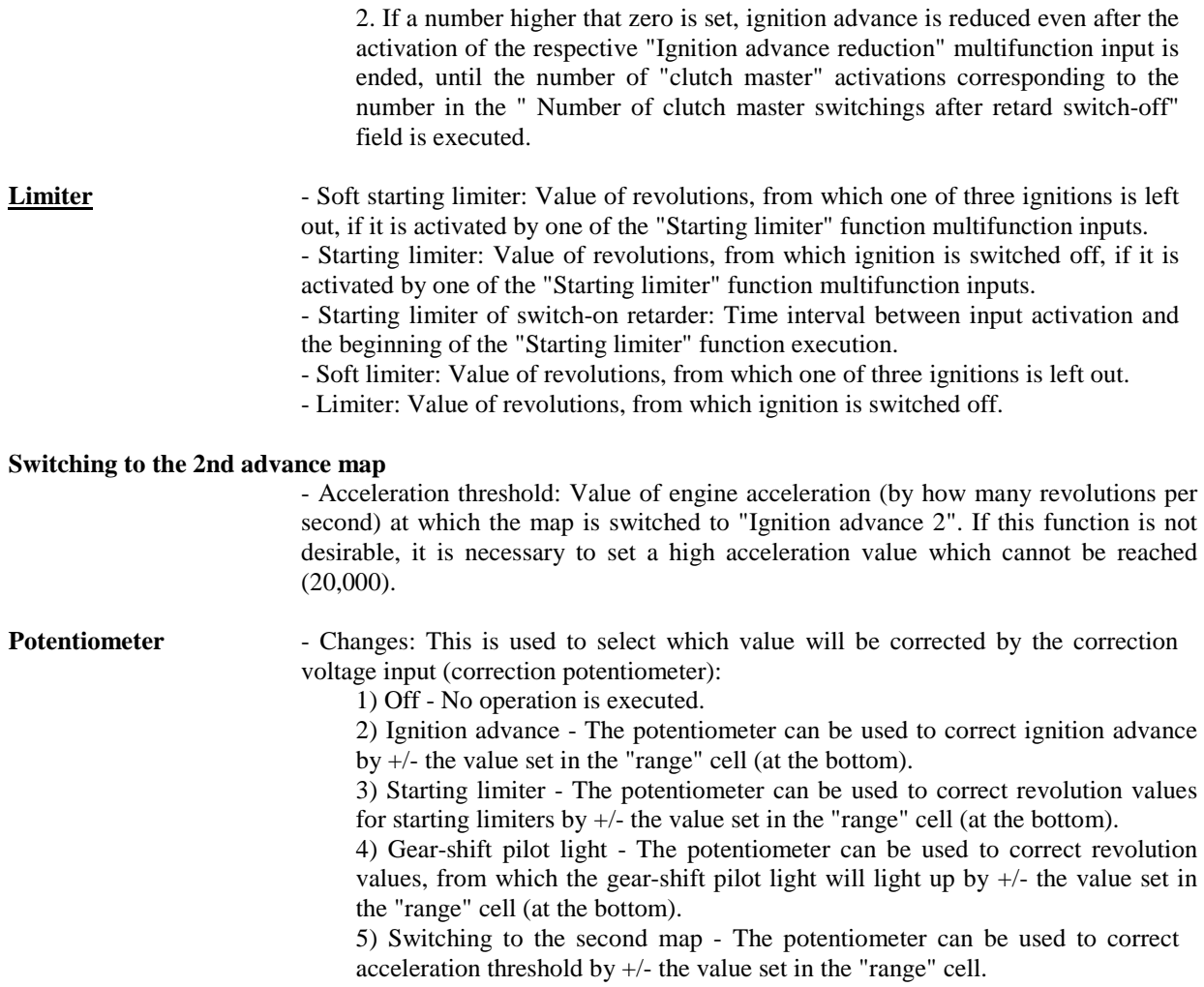

# **Ignition advance map tab - Ignition advance 1**

### **Ignition advance map 1**

This is the base (1st) ignition advance map. It is used when the 2nd ignition advance map function is not activated from some multifunction input, or when the preset motor acceleration ("Acceleration threshold") is not exceeded.

The ignition advance map contains 150 adjustable points depending on revolutions and on throttle position. It is possible to collectively set whole columns using arrows under the columns. Collective setting of the whole ignition advance curve can be done using the collective change tool (**+** and - buttons with the "All" selection).

When the motor is running, the current segment in the ignition advance curve/map is highlighted (in green). When the collective change tool ( $+$  and  $-$  buttons without the "All" selection) is used, only the current segment will be changed. Individual channels can be corrected with a value in the "correction" cells.

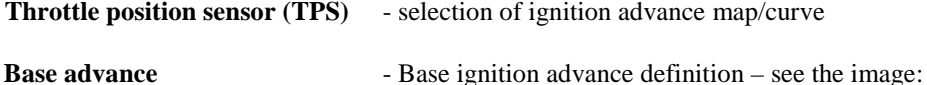

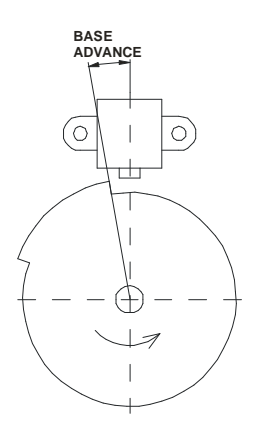

**.... i.e. you must enter such an ignition advance value in the "base ignition advance" field which equals to the "base advance" angle (base advance – see the image). The image depicts the top dead centre of the given cylinder. It is recommended to check whether the current advance corresponds with the setting made using the stroboscope lamp.** 

### **Ignition advance map tab - Ignition advance 2**

### **Ignition advance map 2**

This is the alternative (2nd) ignition advance map. It is used when the 2nd ignition advance map function is activated from some multifunction input, or when the preset motor acceleration ("Acceleration threshold") is exceeded.

The ignition advance map contains 150 adjustable points depending on revolutions and on throttle position. It is possible to collectively set whole columns using arrows under the columns. Collective setting of the whole ignition advance curve can be done using the collective change tool (**+** and **-** buttons with the "All" selection).

When the motor is running, the current segment in the ignition advance curve/map is highlighted (in green). When the collective change tool ( $+$  and  $-$  buttons without the "All" selection) is used, only the current segment will be changed. Individual channels can be corrected with a value in the "correction" cells.

**Throttle position sensor (TPS)** - selection of ignition advance map/curve

**Base advance** - Is shared with the Ignition advance 1 tab

### **Servo tab**

Contains 15 x 10 adjustable points of revolutions [RPM]/required voltage of position sensor or percentage of opening [mV or %].

**Servo allowed** - software activation of servo controller

**Percentage** - The activation of this function will rearrange the map (curve) into the percentage mode, i.e. we do not enter requirements in terms of voltage but in terms of servo opening. In this case it is necessary for the system to have mechanically delimited end positions, from which voltage values for 0% and 100% are read after switch-on. Or – after the servo is switched on, the motor runs only for approx. 5 seconds in one direction until it reaches a mechanical stopper, where the unit reads the voltage value and records it as 0%, and then the servo is reversed until it reaches the second mechanical stopper, where the respective voltage value is read again and recorded as 100 %. If mechanical stoppers are not found, the system is evaluated as "faulty" and the engine is shut down until the next switching on. In the monitor, the "Measured servo" and "Required servo" fields are highlighted in red as system faults. If the "Percentage" selection is not active, the servo controller rotates the servomotor to the required voltage according to the map (curve). In this case, after the unit is switched on with the movement of the servomotor, it is necessary to find the lowest and the highest voltage value in the map (curve). If these values are not found after switch-on, the system is evaluated as "faulty" and the engine is shut down until the next switching on. In the monitor, the "Measured servo" and "Required servo" fields are highlighted in red as system faults. Both modes support auto-detection of the engine's movement direction.

#### **Servodrive requirement sources**

**R+T** In this case, the whole map is used: RPM (revolutions) versus TPS (throttle position)

**RPM** In this case, only one line is used (revolutions curve).

- **T** In this case, only one column is used. The drive copies the movement of TPS according to proportions in the column.
- **Hysteresis**  This is the limit (+/- in mV) from which the servomotor's output starts to decrease proportionally. In case that the drive vibrates, it is necessary to increase this value.
- These buttons allow us to increase or decrease the value of the voltage requirement (or the percentage requirement) in the active field, and the keys F4 and F5 have the same function. Moreover, if the function "All" is activated, then values in the whole map (curve) are increased or decreased. If we want to change these values on-line, for example when the engine is running, and if we want the changes to become effective immediately, it is necessary to activate the "Program after change" function (bottom right).

### **Power output tab (two tabs, four equivalent power outputs)**

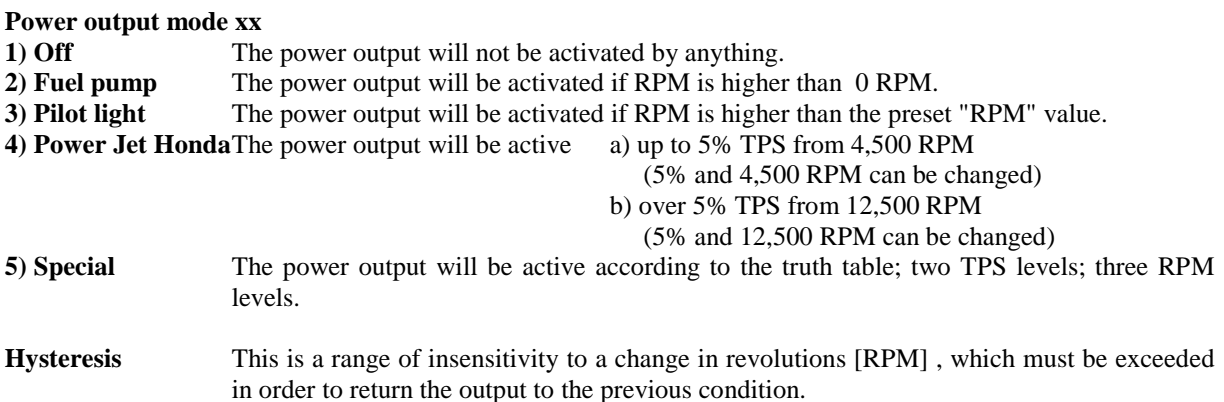

### **Gear-shift tab**

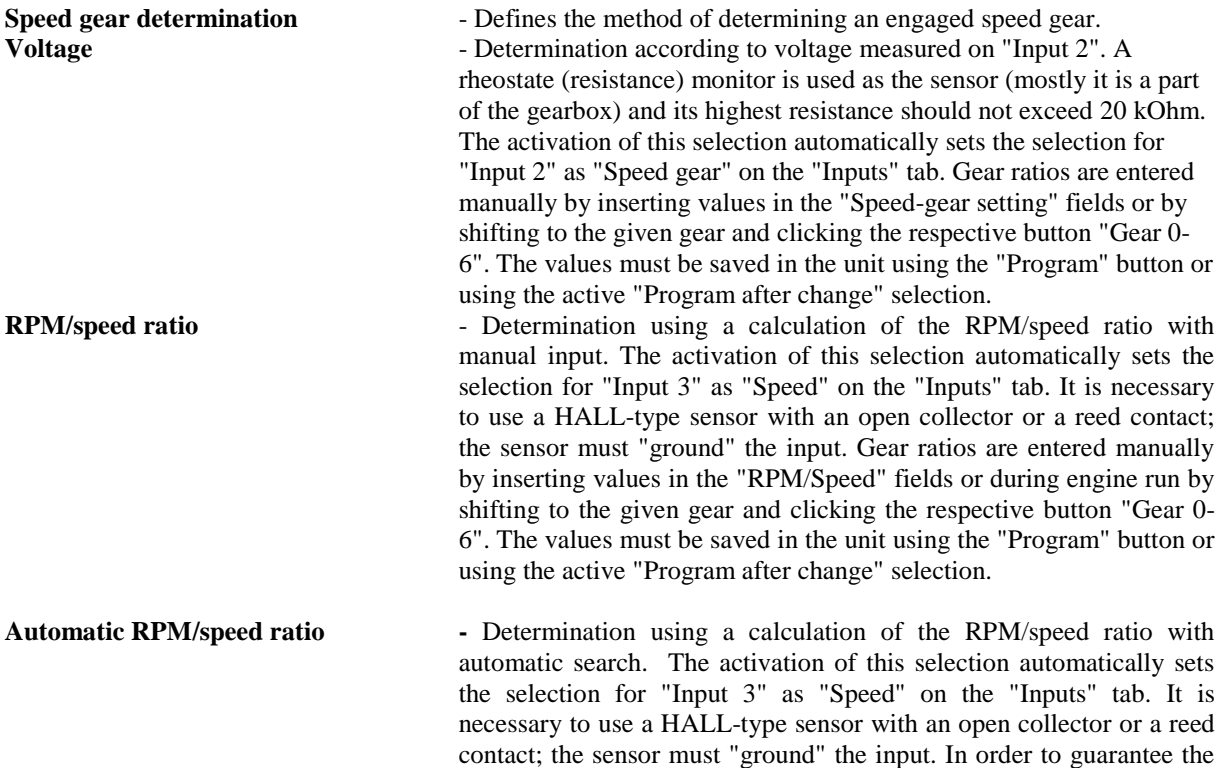

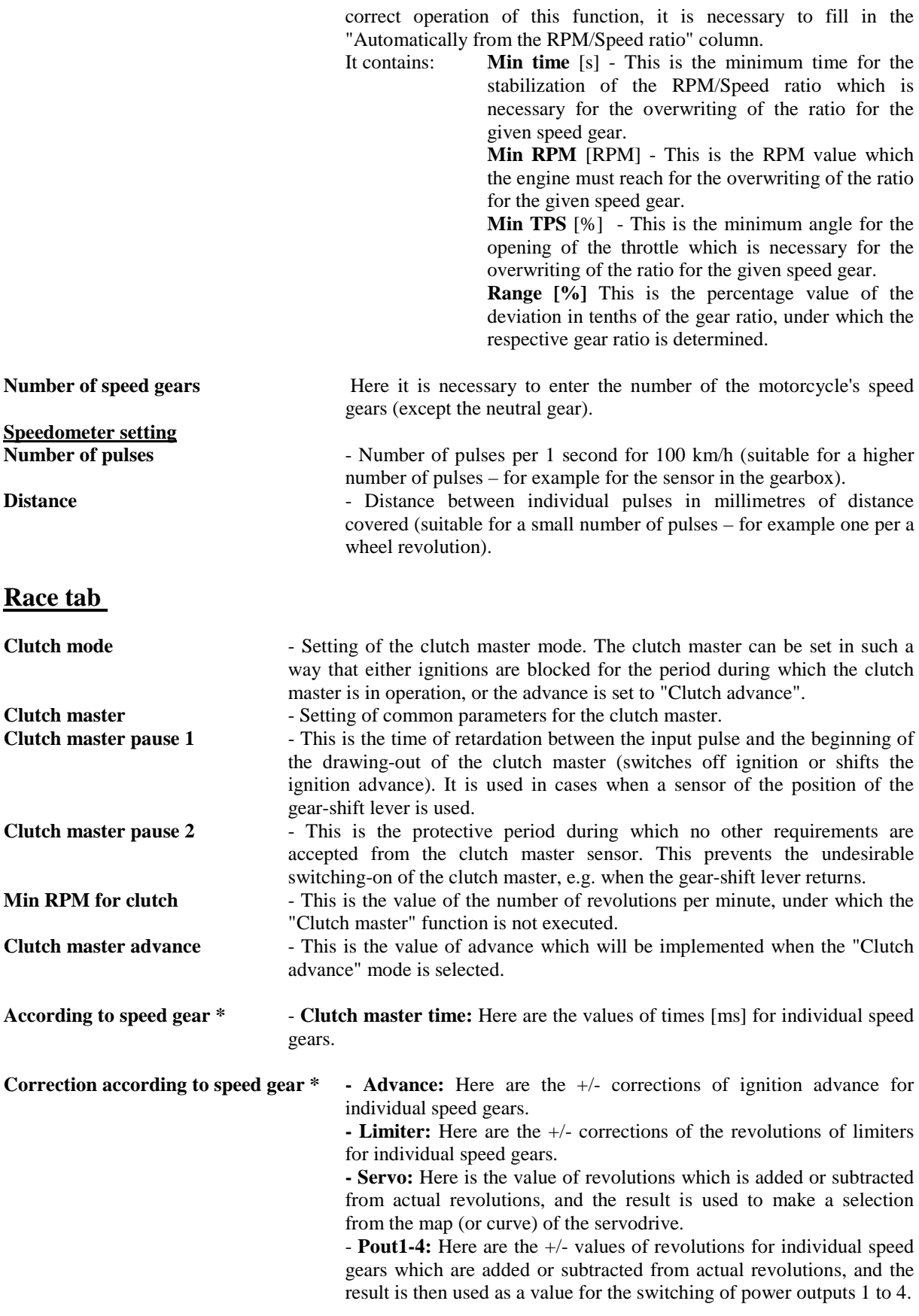

 **\*** These settings work correctly only on the condition that "Speed gear determination" is set up correctly.

# **Tests tab**

Here you can find buttons to test individual outputs. Using these buttons you can test all the power outputs in the controller.

**No connection with PC**: The unit is not connected or it is not switched on or the COM port has not been selected correctly.

# **Monitor tab**

- Here it is possible to see the sensor values and the engine's motor operational characteristics. There are messages in the top right corner:

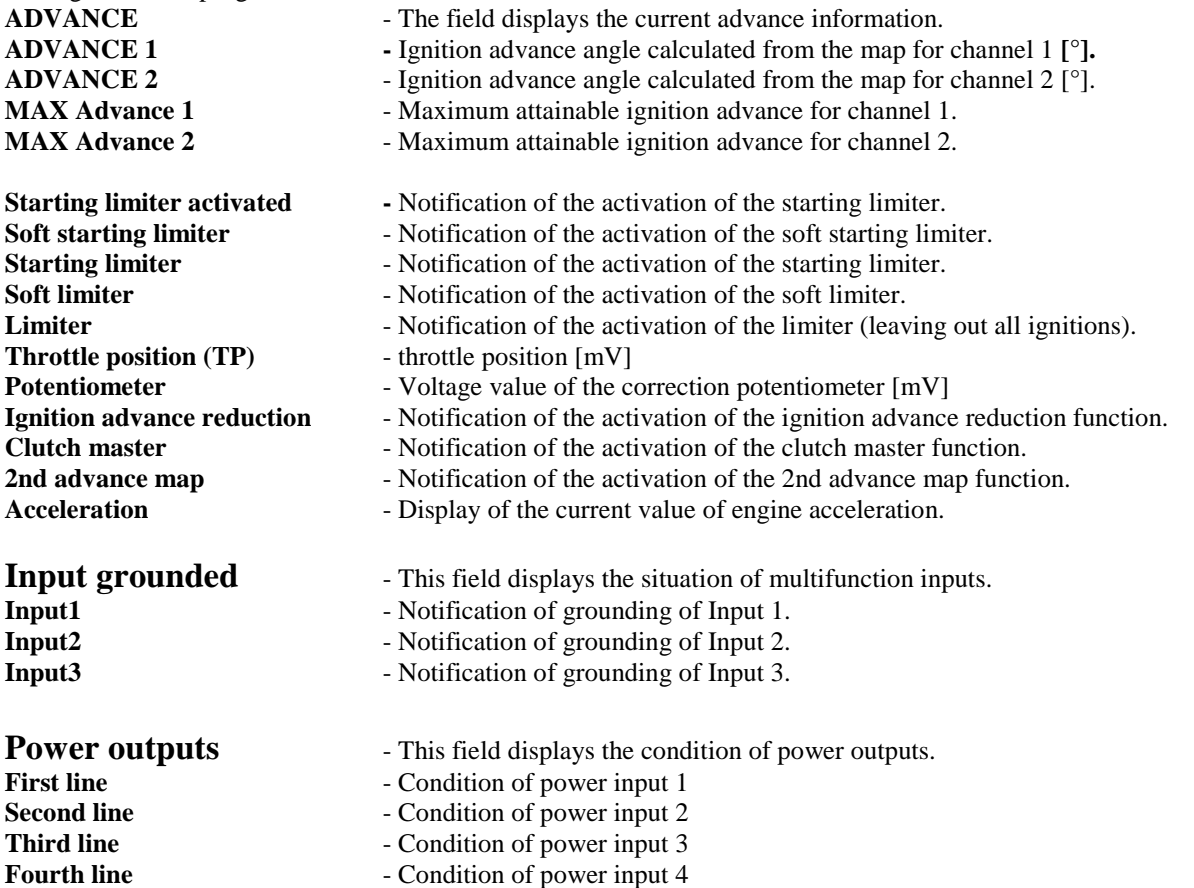

# **Change from potentiometer**

- This field displays the corrections of individual values derived from the voltage of the correction potentiometer.

- The advance displays the possible advance correction.

- The starting limiter displays the possible correction of the starting limiter.
- The gear-shift pilot light displays the possible correction of the gear-shift pilot light.
- The acceleration threshold displays the possible correction of the acceleration threshold.
- **COM**  Displays the current communication channel.

**Common monitor** - The always-visible values are displayed here.

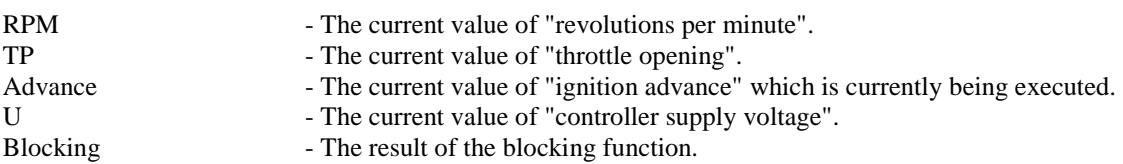

Speed - The current value of the vehicle's speed (it must be correctly defined on the "Gear" tab).<br>Speed gear - Display of the currently engaged speed gear ("Gear" tab). - Display of the currently engaged speed gear ("Gear" tab). Crankshaft sensor 1 - Shows whether pulses are being received via the "pickup 1" input.<br>Crankshaft sensor 2 - Shows whether pulses are being received via the "pickup 2" input. - Shows whether pulses are being received via the "pickup 2" input. Measured servo - The current value of "servodrive sensor voltage". Required servo - The current value of "calculated voltage requirement for servodrive". Programming after change - Activation of the "programming after change" function. If it is selected, any changes in the software application will be immediately saved in the unit.